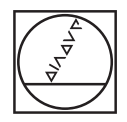

**PWM / ATS – A**djusting and **T**esting **S**oftware

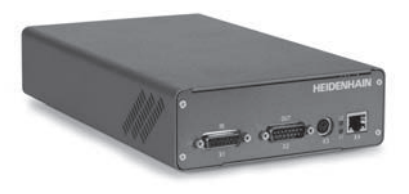

**Mounting wizard for AK ERO 2080** *Anbauassistent für AK ERO 2080* **Assistant au montage pour I'AK ERO 2080** *Assistente per il montaggio per AK ERO 2080* **Asistente para el montaje para AK ERO 2080**

# **HEIDENHAIN**

Mounting Instructions *Montageanleitung* Instructions de montage *Istruzioni di montaggio* Instrucciones de montaje

# **ERO 2080**

**01/2022**

**Warnings** *Warnhinweise* **Avertissement** *Avvertenze* **Advertencias**

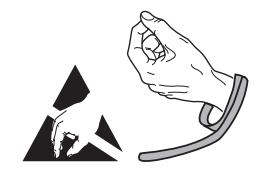

**Note:** Mounting and commissioning is to be conducted by a qualified specialist under compliance with local safety requlations.

- Do not engage or disengage any connections while under power.

*Achtung: Die Montage und Inbetriebnahme ist von einer qualifizierten Fachkraft unter Beachtung der örtlichen Sicherheitsvorschriften vorzunehmen.*

*– Die Steckverbindung darf nur spannungsfrei verbunden oder gelöst werden.*

**Attention:** Le montage et la mise en service doivent être assurés par un personnel qualifié dans le respect des consignes de sécurité locales.

– Le connecteur ne doit être connecté ou déconnecté qu'hors potentiel.

*Attenzione: il montaggio e la messa in funzione devono essere eseguiti da personale qualificato nel rispetto delle norme di sicurezza locali.*

– *I cavi possono essere collegati o scollegati solo in assenza di tensione.*

**Atención:** El montaje y la puesta en marcha deben ser realizados por un especialista cualificado, observando las prescripciones locales de seguridad.

– Conectar o desconectar el conector sólo en ausencia de tensión.

**General Information** *Allgemeine Hinweise* **Informations générales** *Informazioni generali* **Información general**

For more information, refer to the ATS software operating instructions. *Weitere Informationen siehe Betriebsanleitung ATS-Software.* Pour plus d'informations, se reporter au Guide d'utilisation du legiciel ATS. *Per ulteriori informazioni vedi il manuale di istruzioni "Software ATS".* Para más información consultar el modo de empleo del software ATS.

**ID 543734**

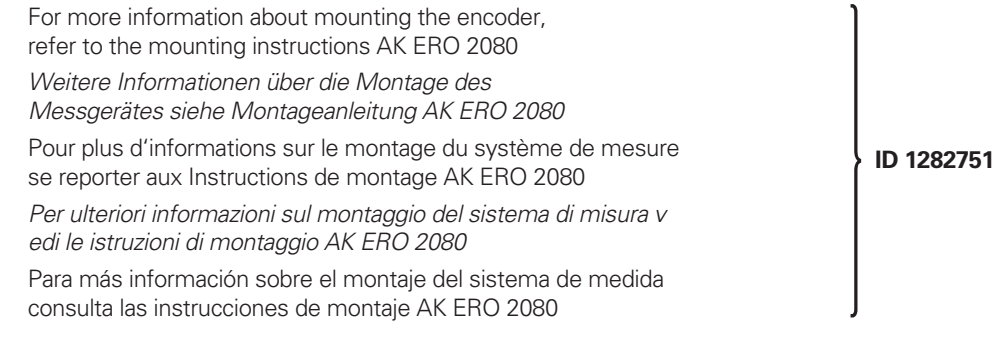

The PWM 2x phase angle measuring unit together with the ATS software serves for the diagnosis and adjustment of HEIDENHAIN encoders. It consists of the following components:

- $\bullet$  PWM 20 or PWM 21
- Adjusting and Testing Software (ATS) AK ERO 2080 (ID1279649): from V3.2.04, AK ERO 2080 (ID1301150): SV18.0.00 with integrated local encoder database for automatic encoder identif cation.

Also available for downloading free of charge from the software download area on the HEIDENHAIN homepage.

*Das Phasenwinkel-Messgerät PWM 2x dient zusammen mit der Software ATS zur Diagnose und Justage von HEIDENHAIN-Messgeräten. Es besteht aus folgenden Komponenten:*

- *PWM 20 oder PWM 21*
- *Adjusting and Testing Software (ATS) AK ERO 2080 (ID1279649): ab V3.2.04, AK ERO 2080 (ID1301150): SV18.0.00 mit integrierter lokaler Messgeräte-Datenbank zur automatischen Messgeräte-Erkennung.*

*Die Software steht zum freien Download auf der HEIDENHAIN-Homepage im Software-Downloadbereich zur Verfügung.*

Utilisé avec le logiciel ATS, le phasemètre PWM 2x sert au diagnostic et au réglage des systèmes de mesure. Il est constitué des éléments suivants :

- PWM 20 ou PWM 21
- Logiciel pour réglage et test (ATS) AK ERO 2080 (ID1279649): de V3.2.04, AK ERO 2080 (ID1301150): SV18.0.00 avec banque de données pour la reconnaissance automatique du système de mesure.

Est disponible au téléchargement gratuit sur la page d'accueil HEIDENHAIN dans la rubrique téléchargement.

*Il tester PWM 2x con il software ATS consente la taratura e diagnostica dei sistemi di misura HEIDENHAIN. È composto da:*

- *PWM 20 o PWM 21*
- *Adjusting and Testing Software (ATS) AK ERO 2080 (ID1279649): da V3.2.04, AK ERO 2080 (ID1301150): SV18.0.00 con database locale integrato per l'identificazione automatica dei sistemi di misura.*
- *È disponibile anche per il download gratuito nella homepage HEIDENHAIN nella sezione Software-Downloads.*

El sistema de medida de ángulo de fase PWM 2x junto con el software ATS sirve para el ajuste y diagnóstico de los sistemas de medida HEIDENHAIN. Está formado por los siguientes componentes:

- PWM 20 o PWM 21
- Software de test y ajuste (ATS) AK ERO 2080 (ID1279649): de V3.2.04, AK ERO 2080 (ID1301150): SV18.0.00 integra una base de datos de los sistemas de medida para el reconocimiento automático de los mismos. Disponible también como descarga gratuita desde la página web de HEIDENHAIN en el área de descarga de softwares.

#### **Adjustment and Diagnosis** *Justage und Diagnose* **Réglage et diagnostic** *Taratura e diagnostica* **Ajuste y diagnóstico**

**1.** Connect the encoder *Messgerät anschließen* Raccorder le système de mesure *Collegare il sistema di misura*

## **2**

After installation of the ATS adjusting and testing software, click on "Connect encoder"

*Nach Installation der Justage- und Prüf-Software ATS auf "Verbindung zum Messgerät herstellen" klicken*

Une fois le logiciel de réglage et de contrôle ATS installé, cliquer sur "Connect encoder"

*Dopo l'installazione del software di taratura e diagnostica ATS fare clic su "Connect encoder"*

Después de la instalación del software de ajuste y comprobación ATS hacer clic en "Establecer conexión con el sistema de medida"

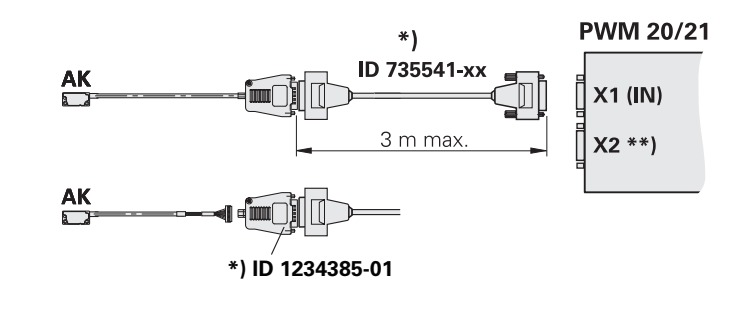

\*) Optional, only for adjusting/diagnostics  *Optional, nur für Justage/Diagnose* Optionnel, uniquement pour le réglage/diagnostic *Opzionale, solo per taratura/diagnostica* Opcional , sólo para ajuste/diagnóstico

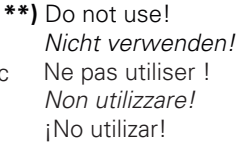

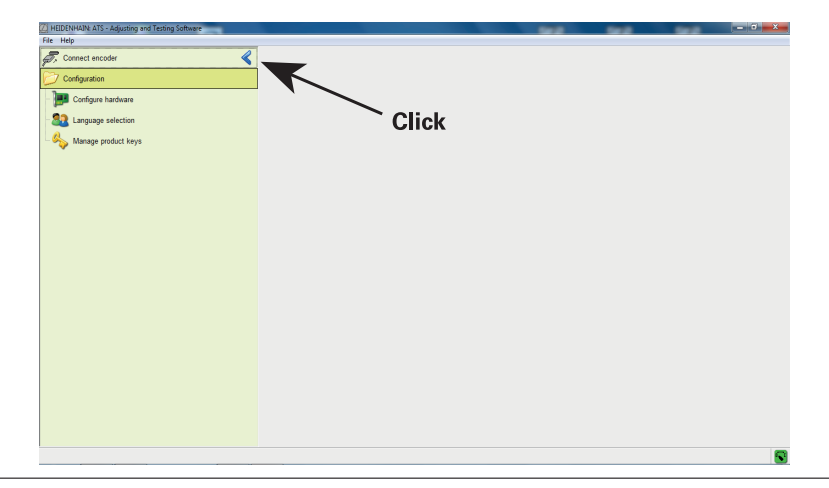

Input of the device ID number (if the ID number is not recognized, please enter the variant xxxxxxx-00). *Eingabe der Geräte-ID-Nummer (wenn die ID-Nummer nicht erkannt wird, bitte Variante xxxxxxx-00 eingeben).* Saisie du numéro ID de l'appareil (si le numéro ID n'est pas reconnu, veuillez entrer la variante xxxxxxx-00). *Digitare Id. Nr. dello strumento (se non è conosciuto, indicare la variante xxxxxxx-00).* Introducción del número de ID del sistema (si el número de ID no se reconoce, introducir variante xxxxxxx-00).

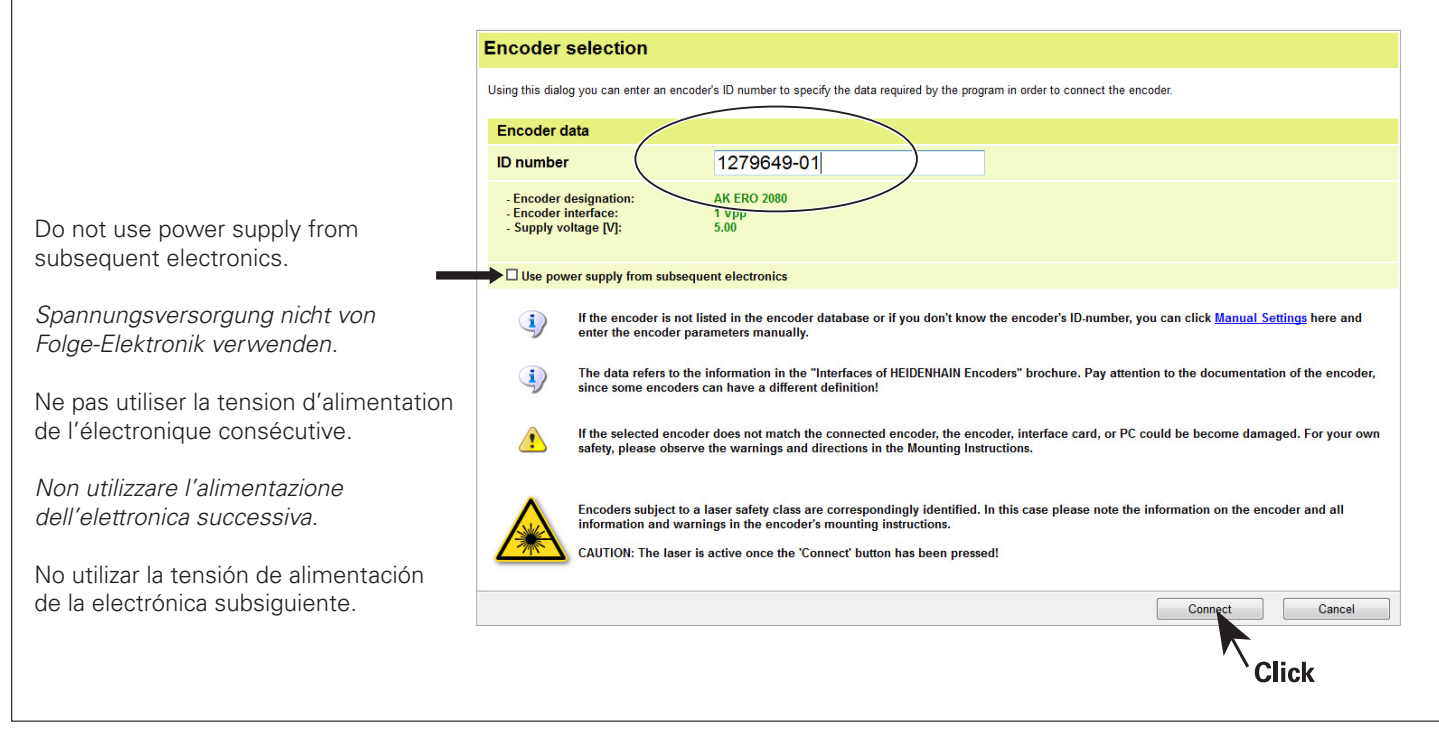

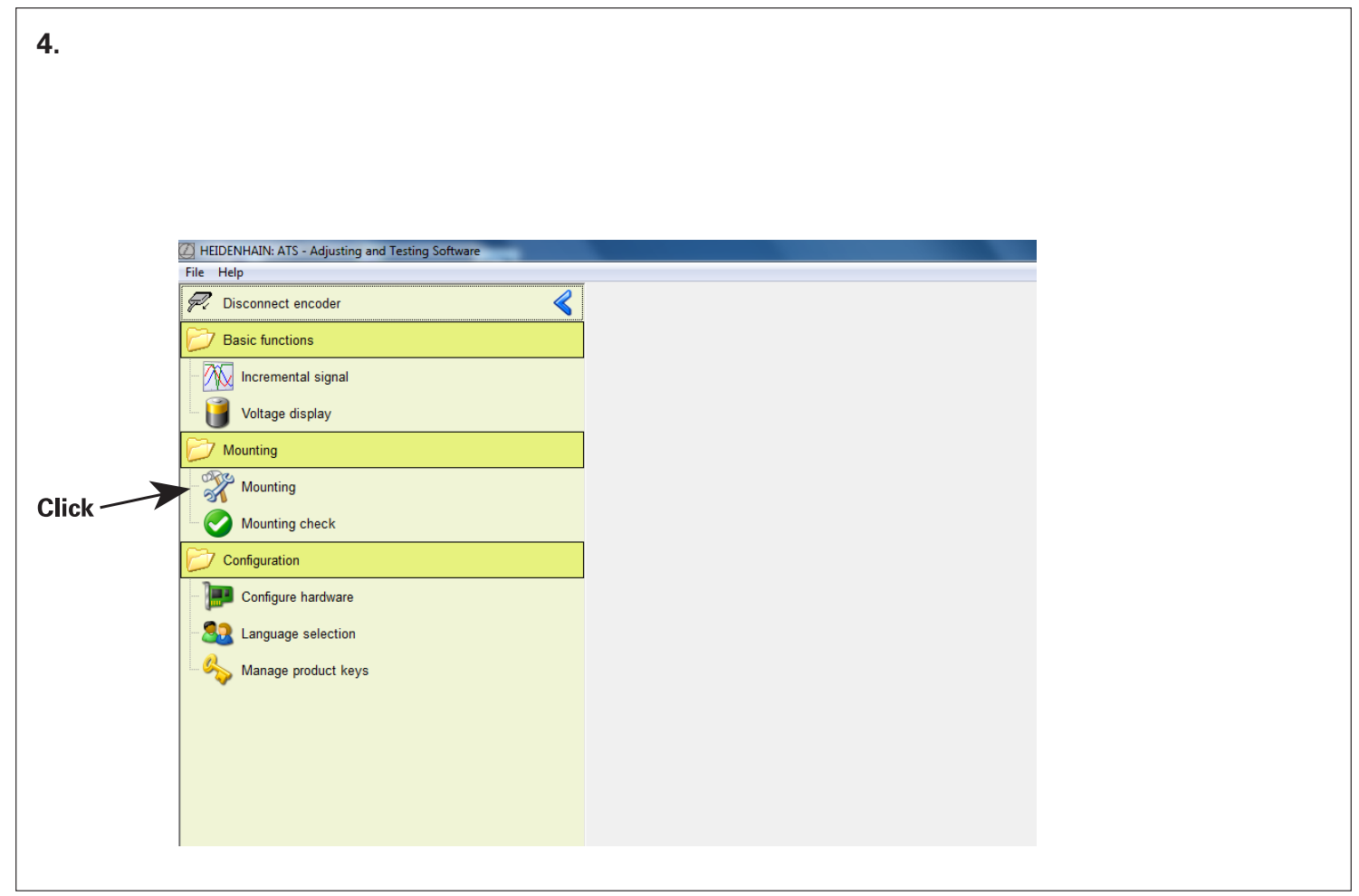

**Observe the Information** *Hinweise beachten!*  **Tenir compte des informations !** *Osservare le indicazioni fornite!* **¡Tener en cuenta la información!**

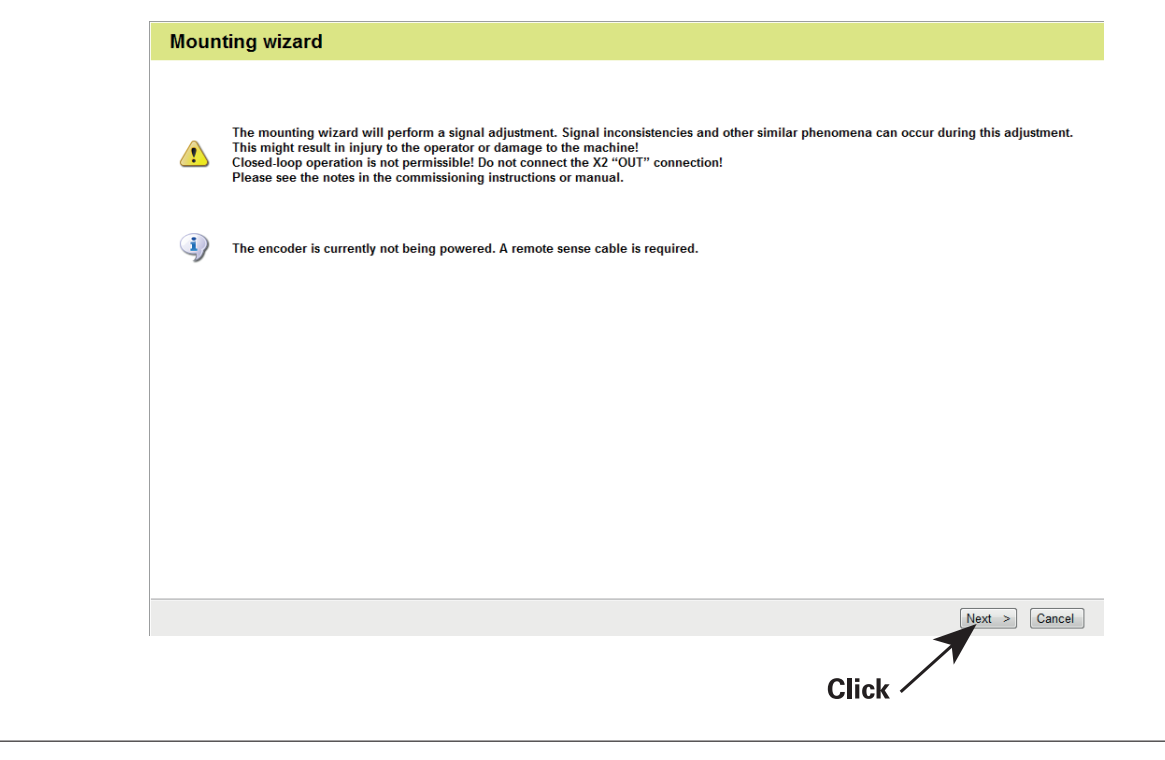

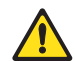

The mounting wizard will perform a signal adjustment. Signal inconsistencies and other similar phenomena can occur during this adjustment. This might result in injury to the operator or damage to the machine! Closed-loop operation is not permissible! Do not connect the X2 "OUT" connection! Please see the notes in the commissioning instructions or manual.

*Der Anbau-Assistent führt eine Signaljustage durch, die zu Signal-Unstetigkeiten etc. führen kann. Es besteht die Gefahr von Personen- und Maschinenschäden! Ein Durchschleifbetrieb darf nicht erfolgen! Anschluss X2 "OUT" nicht verbinden! Bitte beachten Sie die Hinweise in der Inbetriebnahmeanleitung bzw. im Handbuch.*

L'assistant au montage procède au réglage du signal. Des irrégularités de signal ou autres peuvent se produire pendant cette procédure. Danger pour l'opérateur et la machine ! Ne pas recourir au mode Boucle fermée ! Ne pas relier le port X2 "OUT" ! Veuillez tenir compte des instructions contenues dans le guide de mise en service ou dans le manuel.

*L'assistente per il montaggio esegue una taratura del segnale che può comportare irregolarità del segnale ecc. Sussiste il pericolo per danni personali e materiali! Non è ammesso il funzionamento in closed loop! Non collegare la porta X2 OUT!*

*Prestare attenzione anche alle avvertenze riportate nelle istruzioni di messa in servizio o nel manuale.*

El asistente del montaje ejecutará un ajuste de señal que puede ocasionar inestabilidad de la señal o similar. ¡Puede existir peligro de daños personales o a la máquina! ¡No es admisible el funcionamiento en bucle cerrado! ¡No establecer la conexión X2 OUT! Consulte las notas en la documentación para la puesta en marcha o en el modo de empleo.

The encoder is currently not being powered. A remote sense cable is required. *Das Messgerät ist derzeit spannungsfrei. Ein Remote-Sense-Kabel ist erforderlich!* Le système de mesure est actuellement hors tension. Un câble avec lignes de retour sensor est requis ! *Il sistema di misura è attualmente privo di tensione. È necessario un cavo Remote Sense!* El sistema de medida está en este momento sin corriente. Se requiere un cable Remote-Sense.

 $\mathbf{Q}$ 

Be sure to mount the scanning head according to the corresponding Mounting Instructions! *Auf sachgemäßen Anbau des Abtastkopfes entsprechend der Montageanleitung achten!* S'assurer que la tête captrice est bien montée conformément aux instructions de montage ! *Prestare attenzione al regolare montaggio della testina secondo le relative istruzioni!* Asegúrese que está procediendo al montaje del cabezal lector de acuerdo con las instrucciones de montaje.

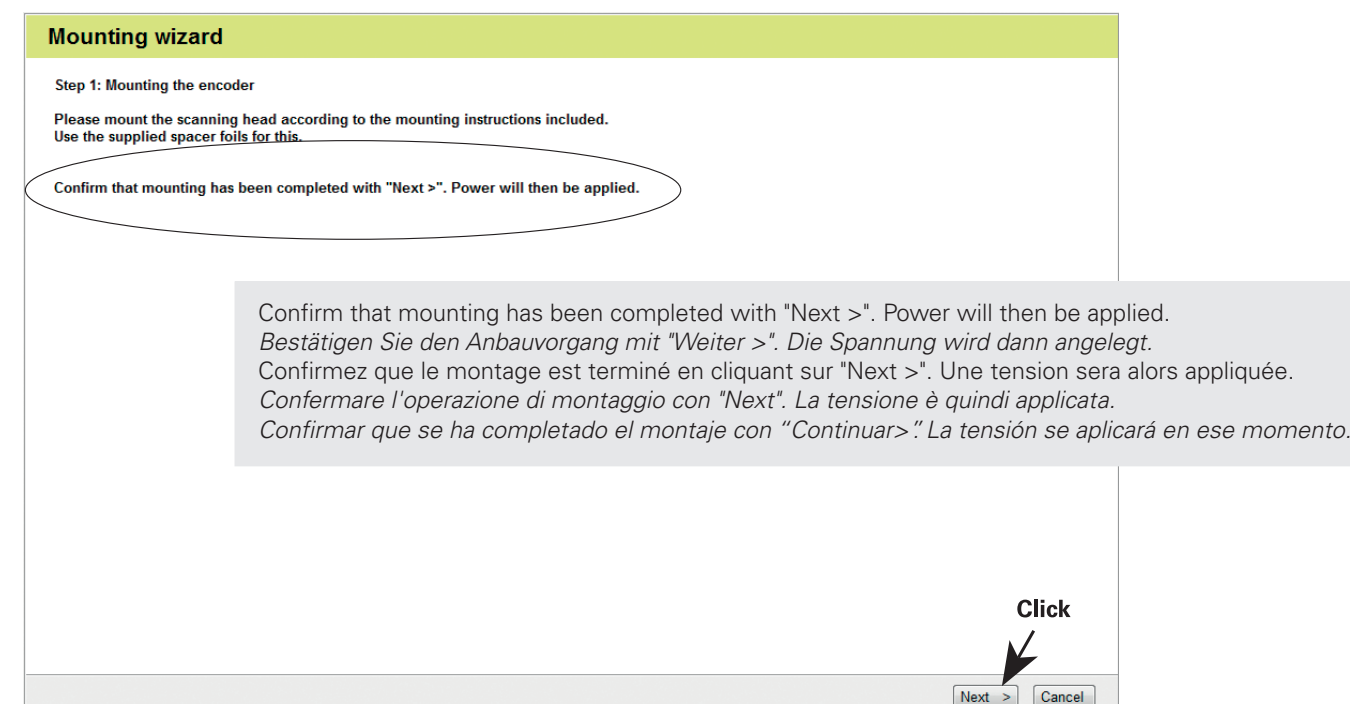

Mechanical mounting: Measurement in progress *Mechanischer Anbau: Messung läuft* Montage mécanique : mesure en cours *Montaggio meccanico: misurazione in corso* Montaje mecánico: medición en marcha

#### **Mounting wizard**

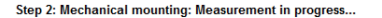

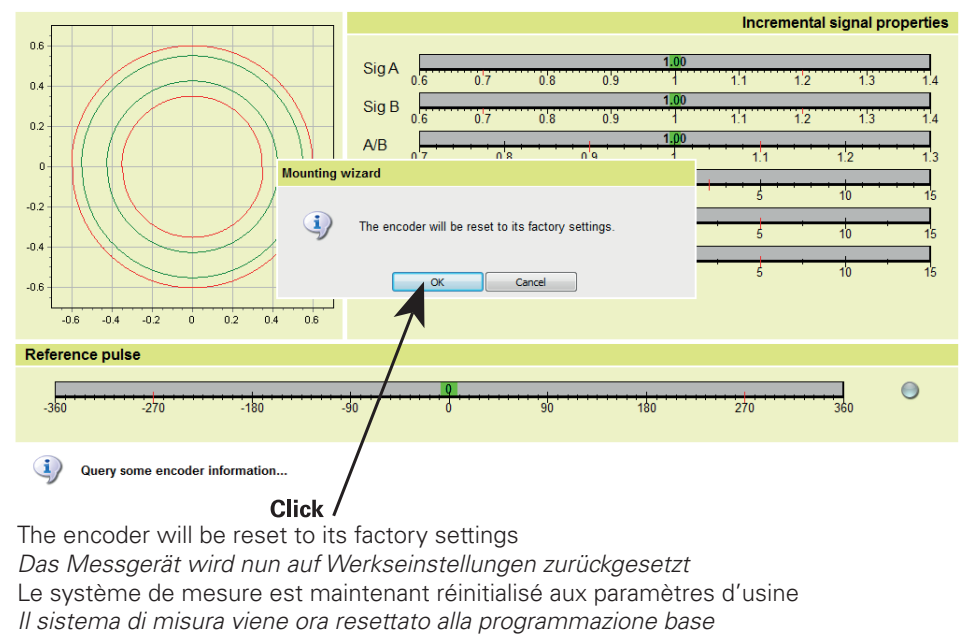

El sistema de medida se restablecerá a los ajustes de fábrica

The encoder was restored to its factory settings and is in non-controlled operation. The traverse speed should be approximately 10 mm/s.

*Das Messgerät wurde in den Auslieferungszustand zurückgesetzt. Die Regelung wurde deakiviert. Die Verfahrgeschwindigkeit sollte ca. 10 mm/s betragen.*

Le système de mesure a été réinitialisé à l'état de livraison. L'asservissement a été désactivé.

La vitesse de déplacement doit être d'environ 10 mm/s.

*Il sistema di misura è stato resettato alla programmazione base. La regolazione è stata disattivata.*

*La velocità di traslazione dovrebbe essere di ca. 10 mm/s.*

El sistema de medida se ha restablecido al estado de suministro inicial. La regulación ha sido desactivada. La velocidad de desplazamiento debería ser de aproximadamente 10mm/s.

#### **Mounting wizard**

Step 2: Mechanical mounting: Measurement in progress...

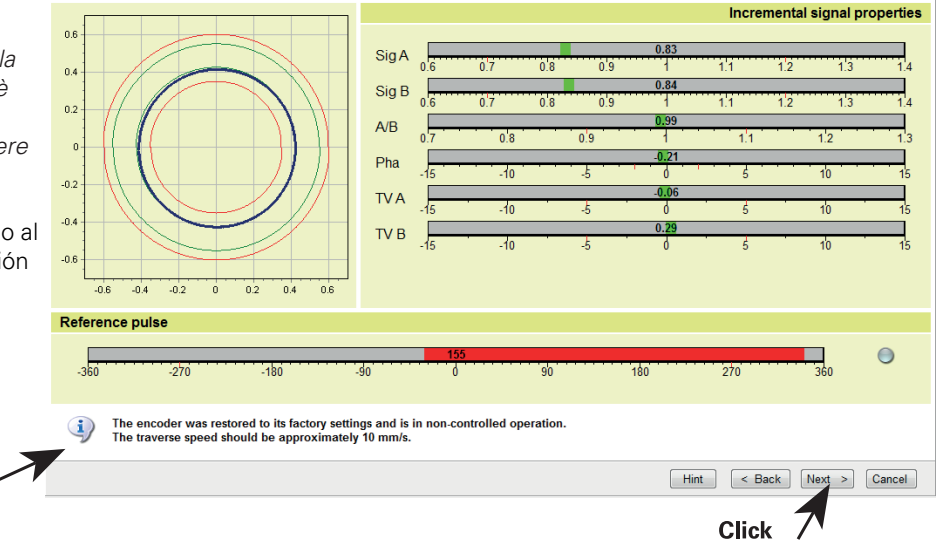

### **Please note:**

The green circles in the circle diagram show the limits of optimal mounting and the recommended tolerances.

The red circles are the absolute limits for permissible adjustment.

Adjustment is not possible if signals are outside the red circles.

In this case, check the mounting tolerances and inspect for contamination!

## *Bitte beachten Sie:*

*Die grünen Kreise im Kreisdiagramm zeigen die Grenzen der optimalen Montage und der empfohlenen Toleranzen. Die roten Kreise sind die absoluten Grenzwerte für die zulässige Einstellung.* 

*Eine Einstellung ist nicht möglich, wenn die Signale außerhalb der roten Kreise liegen, in diesen Fall Anbautoleranzen überprüfen und auf Verschmutzung achten!* 

### **Veuillez tenir compte des remarques suivantes :**

Les cercles verts qui figurent dans le diagramme circulaire indiquent les limites du montage optimal et les tolérances recommandées.

Les cercles rouges indiquent les limites absolues admissibles pour le réglage.

Le réglage n'est pas possible si les signaux se trouvent en dehors des cercles rouges.

Dans ce cas, vérifier les tolérances de montage et s'assurer de l'absence de salissures !

### *Importante:*

*I cerchi verdi del diagramma circolare mostrano i limiti del montaggio ottimale e delle tolleranze raccomandate. I cerchi rossi sono i valori limite assoluti per la regolazione ammessa.*

*Una regolazione non è possibile se i segnali non rientrano nei cerchi rossi; in tal caso controllare le tolleranze di montaggio e verificare la presenza di contaminazione.*

## **Tenga Ud. En cuenta:**

Los círculos verdes del diagrama de círculos marcan los límites del montaje óptimo y de las tolerancias recomendadas. Los círculos rojos son los valores límite absolutos admitidos para el ajuste.

Un ajuste no es posible si las señales se encuentran situadas más allá de los círculos rojos. Dado el caso,

comprobar las tolerancias de montaje y comprobar la posible suciedad.

Adjust mechanically until the maximum incremental signal (Sig A, Sig B) is reached, then tighten the screws. *Mechanisch justieren bis größtes Inkrementalsignal (Sig A, Sig B) erreicht wird, anschließend Schrauben festziehen.*

Ajuster mécaniquement jusqu'à atteindre le signal incrémental maximal (Sig A, Sig B), puis serrer les vis.

*Procedere alla taratura meccanica fino a che si raggiunge il segnale incrementale più alto (Sig. A, Sig. B) e contestualmente stringere a fondo le viti.* Ajustar mecánicamente hasta que se alcance la máxima señal incremental (Sig A, Sig B) y a continuación apretar los tornillos.

#### **Mounting wizard**  $2x$ Step 2: Mechanical mounting: Measurement in progress...  $M_d$  = 1.15 Nm Incremental signal properties  $0.8$ Sig A ി  $0.4$ Sig B ່∩່ຊ  $1<sup>2</sup>$ ່∩່ຂ  $1.1$  $13$  $0.2$  $0.8$  $0.9$  $-1.1$  $1<sup>2</sup>$  $-0.21$ Pha  $\mathcal{A}$  $1n$  $\cdot$ n : **TVA**  $\sqrt{10}$ -10  $\mathbf{a}$  $\overline{0.2}$ TV<sub>B</sub>  $n<sub>i</sub>$  $2x$  $-0.6$  $-0.4$  $-0.2$ - 6  $0.2$  $0.4$  $0.5$  $M_d = 0.27$  Nm **Reference pulse**  $-270$ 270 The encoder was restored to its factory settings and is in non-controlled operation. The traverse speed should be approximately 10 mm/s. Hint  $\leq$  Back | Next > Cancel Proceed to electronic fine adjustment *Weiter zum elektronischen Feinabgleich* **Click** Poursuivre avec le réglage électronique, plus précis *Proseguire con la precisione taratura elettrica di* Continuar al ajuste fino electrónico

Adjusting incremental signal and reference pulse *Abgleich des Inkrementalsignals und des Referenzimpulses* Réglage du signal incrémental et de l'impulsion de référence *Taratura del segnale incrementale e dell'impulso di riferimento* Ajuste de la señal incremental y del impulso de referencia

#### **Mounting wizard**

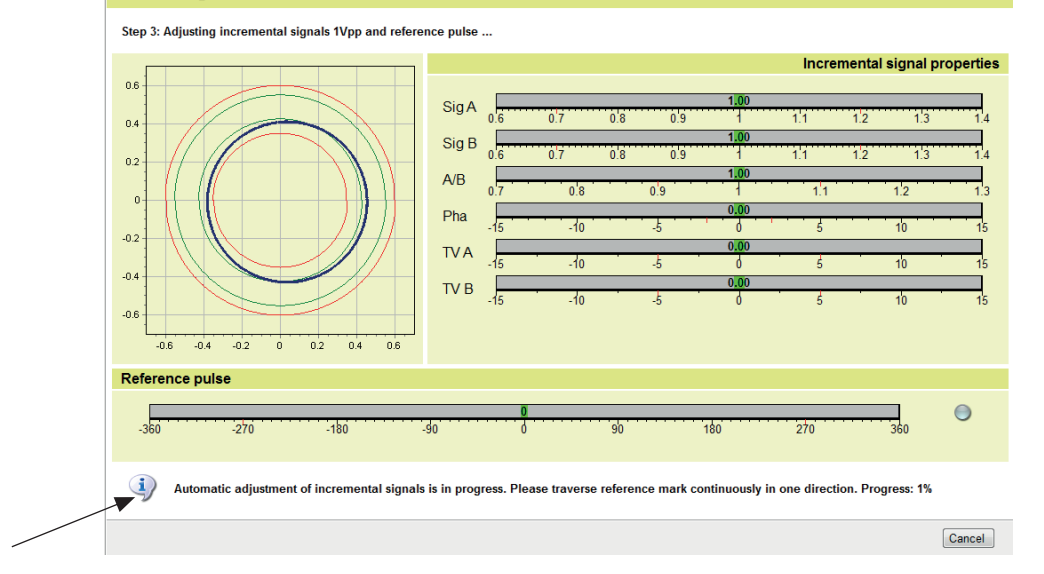

Automatic adjustment of incremental signals is in progress. Please traverse reference mark according to setting. *Automatische Einstellung der Inkrementalsignale läuft. Bitte überfahren Sie die Referenzmarke entsprechend der Einstellung.* Le réglage automatique du signal incrémental est en cours. Veuillez franchir la marque de référence conformément au réglage. *Regolazione automatica dei segnali incrementali in corso. Superare l'indice di riferimento secondo la regolazione.* En marcha el ajuste automático de las señales incrementales. Por favor, sobrepasar la marca de referencia en referencia a lo ajustado.

Adjustment completed successful. Adjustment values were saved permanently in the encoder. Encoder is in non-controlled operation.

*Anpassung erfolgreich beendet. Anpassungswerte wurden dauerhaft im Messgerät gespeichert. Der Geber befindet sich im nicht gesteuerten Betrieb.*

L'ajustement est terminé. Les valeurs d'ajustement ont été mémorisées de manière permanente dans le système de mesure. Le système de mesure se trouve en mode Non asservi.

*La taratura è terminata con successo. I valori di taratura sono stati permanentemente salvati nel sistema di misura. Il sistema di misura non si trova in modalità controllata.*

El ajuste se ha completado con éxito. Los valores de ajuste serán memorizados de forma permanente en el sistema de medida.

El sistema de medida se encuentra en funcionamiento no controlado.

#### **Mounting wizard**

Step 3: Adjusting incremental signals 1Vpp and reference pulse ...

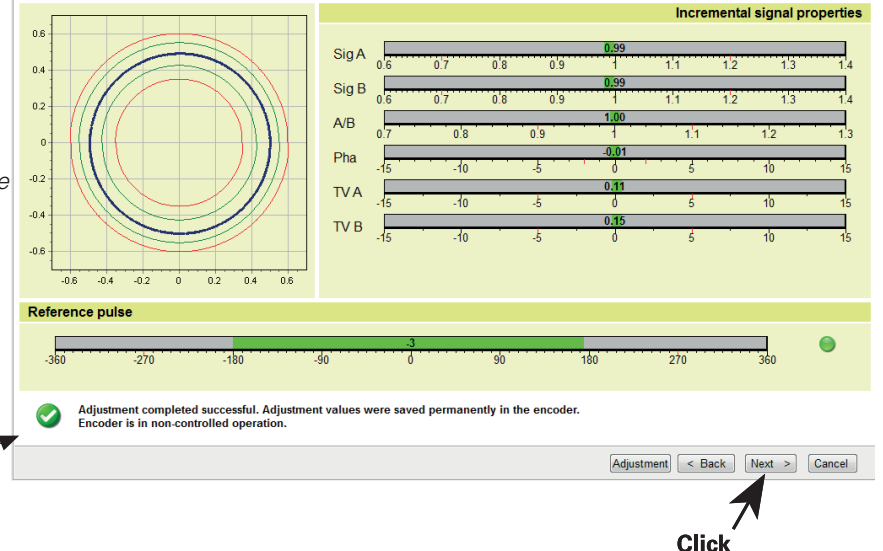

The adjustment was successfully completed *Der Abgleich wurde erfolgreich beendet* Le réglage est terminé

*La taratura è stata conclusa con successo* l ajuste se ha completado con éxito

#### **Mounting wizard**

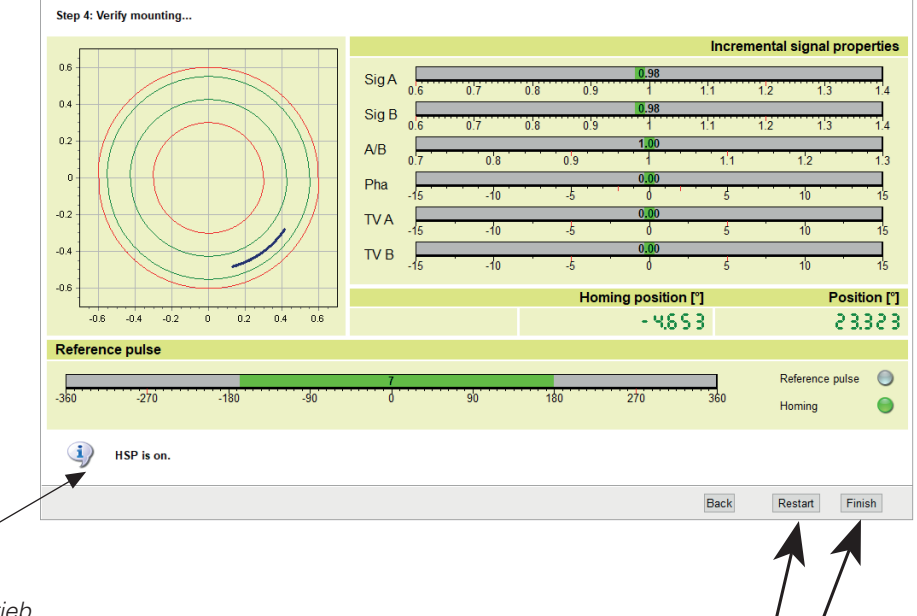

Encoder is in controlled operation

*Messgerät ist wieder im geregelten Betrieb*

Le système de mesure se trouve de nouveau en mode Asservissement

*Il sistema di misura è di nuovo in modalità controllata*

El sistema de medida se encuentra en funcionamiento controlado Select "Finish" or "Restart"

*"Beenden" oder "Neu-Anbau" auswählen* Sélectionner "Finish" ou "Restart" *Selezionare "Finish" o "Restart"* Seleccionar "Finalizar" o "Reiniciar"

**Click** 

# **HEIDENHAIN**

**DR. JOHANNES HEIDENHAIN GmbH** Dr.-Johannes-Heidenhain-Straße 5 83301 Traunreut, Germany <sup>**图 +49 8669 31-0**</sup>  $\sqrt{FAX}$  +49 8669 32-5061 E-mail: info@heidenhain.de **Technical support** EAXI +49 8669 32-1000 Measuring systems  $\circledR$  +49 8669 31-3104 E-mail: service ms-support@heidenhain.de <sup>ේ</sup> +49 8669 31-3101 **TNC support** E-mail: service nc-support@heidenhain.de **NC programming**  $\circledcirc$  +49 8669 31 3103 E-mail: service nc-pgm@heidenhain.de **PLC programming**  $\overline{\textcircled{\tiny{\text{S}}}}$  +49 8669 31 3102 E-mail: service pic@heidenhain de Lathe controls <sup>®</sup> +49 8669 31-3105 E-mail: service.lathe-support@heidenhain.de

www.heidenhain.de